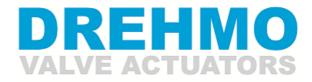

A member of the AUMA Group

# MODBUS loop redundant board for *i-matic* actuators

Complementary operating manual for devices with MODBUS loop redundancy

**INFORMATION** 

This installation manual has to be used in conjunction with the actuator operating manual!

This manual must be kept for future use.

# **Document history**

| File revision | Date       | Changes                                                                                                    |
|---------------|------------|----------------------------------------------------------------------------------------------------|
| 0             | 2009-11-15 | First release (T-OF)                                                                                                    |
| 1             | 2013-09-06 | Description of revised process image. FO signals added. Command STOP added. Enable signals and ESD signal moved. (T-OF)                                                                   |
| 2             | 2014-07-07 | Added description for firmware download via IrDA interface. Changed pictures of interface board to current version. Updated descriptions for diagnosis LEDs. (T-OF) Update Bus connection |
| 3             | 2016-02-18 | Added signal ESD active to process image, starting with FW rev. V2.02.0010. (T-OF)                                                                                                    |

## Contact

DREHMO GmbH Zum Eichstruck 10 57482 Wenden Germany

Service Tel.: +49 2762 9850-206 Fax: +49 2762 9850-205 E-Mail: <u>drehmo@drehmo.com</u>

# Table of contents

| 1 | Warnings and notes         1.1       Standards / directives         1.2       Commissioning (Electrical connection)         1.3       Maintenance         1.4       Warnings and notes                                                                                                    | 5<br>5<br>5                                              |
|---|----------------------------------------------------------------------------------------------------|----------------------------------------------------------|
| 2 | Preface<br>2.1 Structure of the interface board<br>2.2 Repeater feature<br>2.3 Transmission technique/Physical layer<br>2.4 Protection functions / Data secure mechanisms                                                                                                    | 6<br>6<br>7                                              |
| 3 | Electrical connection                                                                                                    | 8<br>8<br>9<br>9<br>9                                    |
| 4 | Jumper / LED's of the interface board                                                                                                    | 11<br>12<br>12<br>12<br>12<br>12<br>12<br>13<br>13<br>13 |
| 5 | Communication specific parameters MODBUS RTU<br>5.1 Communication parameters MODBUS RTU<br>5.1.1 Parameter settings using the display<br>5.1.2 Parameter settings using a parameterization tool                                                                                                    | 14<br>14                                                 |
| 6 | MODBUS         6.1       MODBUS protocol layer.         6.1.1       Supported function codes.         6.1.2       MODBUS addressing model.         6.1.3       Valid Offsets/Subfunction codes.         6.2       Cyclic data.         6.2.1       Input register.         6.2.2       Output register.         6.3.3       Special function codes.         6.3.1       Read exception-Status (Function code 07).         6.3.2       Report Slave ID (Function code 17). | 19<br>19<br>20<br>22<br>22<br>22<br>24<br>26<br>26       |
| 7 | System functions                                                                                                    | 27                                                       |

| 7.1 Fi  | ïrmware download                      |  |
|---------|---------------------------------------|--|
| 7.1.1   | Required items                        |  |
| 7.1.2   | Step by step description              |  |
|         | Firmwaredownload using IrDA Converter |  |
| 8 Appen | ndix                                  |  |
|         | Reference                             |  |

# 1 Warnings and notes

### 1.1 Standards / directives

DREHMO products are designed and manufactured in compliance with recognized standards and directives. This is certified in a declaration of incorporation and a declaration of conformity. The end user or the contractor must ensure that all requirements with respect to assembly, electrical connection, and commissioning at the place of installation are met. They include among others:

- Applicable configuration directives for fieldbus applications.
- National regulations, laws, and prescriptions.

### 1.2 Commissioning (Electrical connection)

During operation of electrical devices it is unavoidable that certain parts carry dangerous voltages. All personnel working with this device must be familiar with the safety and warning instructions in this manual and observe the instructions given. Safety instructions and warning signs on the device must be observed to avoid personal injury or property damage.

### 1.3 Maintenance

Maintenance directives have to be carefully attended. Otherwise a safe operation of the actuator or control unit can't be assured.

### 1.4 Warnings and notes

Read these instructions carefully before installation and commissioning. Failure to follow them may lead to personal injury or to material damage.

The following signs draw special attention to safety-relevant procedures in these operation instructions:

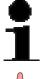

This symbol signifies "additional information". Failure to observe may lead to damage occurring.

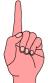

This symbol signifies "attention". Failure to observe may result in damage and personal injury.

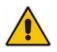

This symbol signifies "warning!" Failure to observe may result in damage and severe personal injury.

# 2 Preface

### 2.1 Structure of the interface board

The MODBUS interface board DiM-17 is equipped with two galvanically separated autonomous RS485 interfaces. In conjunction with the integrated powerful controller a reapeater functionality is given. This allows to extend the RS485 communication over larger distances.

In addition the board is equipped with a relay which connects the attached segments in case of a loss of the repeater functionality to increase the availability.

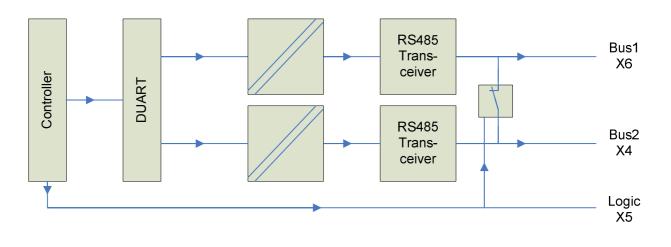

### 2.2 Repeater feature

The repeater within each interface separates the network into segments. Each connection between two actuators can therefore be seen as a single point to point connection. The repeater reconditions the MODBUS signal with a delay of 0.5 tBit.

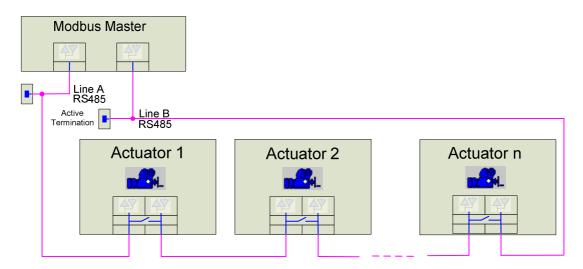

## 2.3 Transmission technique/Physical layer

Data is transmitted by means of a physical connection over a twisted pair two wire cable. The interface board supports transmission rates up to 115200 Baud. Bus access is handled in master/slave mode. Only one master can be active at a time (Mono master mode). The master acts with polling mode and a request / response cycle. In one master system theoretically 247 slaves can be addressed. The used protocol is MODBUS RTU.

### 2.4 Protection functions / Data secure mechanisms

As protection mechanisms against data violation MODBUS RTU implements a parity check for each byte and a 16 bit CRC for every MODBUS telegram.

In addition a watchdog within the slaves monitors the correct connection to the master. The behavior of the actuator as well as the timeout value is parameterizable.

The master should also implement a communication monitoring resulting in a failure signalization in case of communication loss or malfunction.

## **3** Electrical connection

### 3.1 Mains connection (Standard)

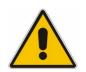

Work on electrical equipment and electrical installation work on actuators must be carried out by electricians or under supervision by fully qualified engineers, in accordance with the valid electrical regulations.

Wiring should be carried out according to the enclosed wiring diagram. All control cables shall be shielded to guarantee the electromagnetic compatibility of the actuator. The main power cable need not be shielded.

The overcurrent protection of the actuator has to be installed inside the power network. For rated values, see design data.

Pay special attention to the grounding of the actuator (refer to wiring diagram). Electrical protection is not obtained until all covers are closed.

### 3.2 Bus connection (Standard)

Wiring is carried out according to the wiring diagram supplied with the actuator. The locations of the connection terminals are shown in the following picture:

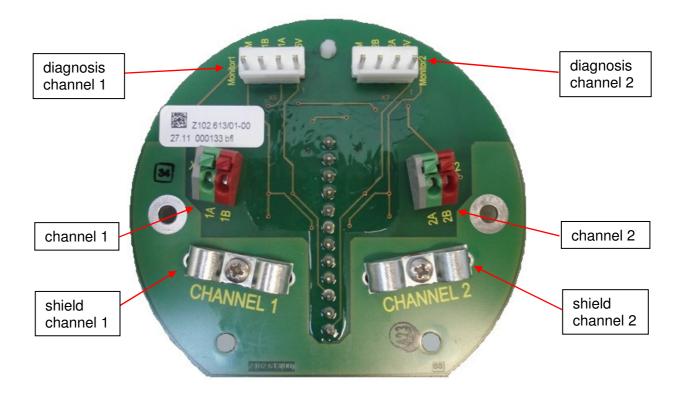

#### **Connection data:**

Strip length: Wire insertion angle relative to PCB: Connection technology: Cross section (solid-conductor): Cross section (multi-conductor): Cross section (multi-conductor):

9 mm 45° Phoenix Contact PTSA 1,5/ 2-3,5-Z 0.5 to 1.5 mm<sup>2</sup> 0.5 to 1.5 mm<sup>2</sup> 0.5 to 1 mm<sup>2</sup> (ferrule without plastic shroud)

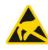

Pay attention to the ESD protection of the bus circuit board. Especially good personal earthing is required.

If the bus circuit board is disassembled from its housing transport and storage must meet ESD requirements.

### 3.3 Shield connection

The strain-reliefs in front of the terminal connections for the fieldbus can be used to connect the cable shields to ground instead of the preferred usage of EMC cable glands.

### 3.4 Bus termination

RS485 networks have to be terminated at the beginning and the end of a segment, to avoid reflections on the line and for a conditioning of the signals. The termination is automatically controlled by the loop redundant interface itself depending on the communication state. Therefore a separate switch for controlling the terminators is obsolete.

### 3.5 Lightning protection (option)

The connection board can be equipped with dedicated components for lightning protection as an option.

### 3.6 Bus cable

Only cables according to the specification for RS-485 (MODBUS RTU) should be used: <sup>1</sup>

| Impedance      | 135 to 165 Ohm, at a test frequency of 3 to 20 MHz                   |
|----------------|----------------------------------------------------------------------|
| Line capacity  | < 30 pF per meter                                                    |
| Wire diameter  | > 0,64 mm                                                            |
| Wire gauge     | > 0,34 mm <sup>2</sup> (equivalent AWG 22), max. 1,5 mm <sup>2</sup> |
| Loop impedance | < 110 Ohm per km                                                     |
| Shielding      | Copper mesh screen or mesh screen with foil screen                   |

Respect a distance of minimum 20 cm between the bus cable and other cables. If possible, bus cables should be laid in a separate, conductive, and earthed cable tray. Make sure to avoid potential differences between the individual devices on the bus (perform a potential equalization).

There is not standardized color marking for RS485 wiring. Usually the marking is a follows: P/B = brown and N/A = white

The maximum values at a given transmission rate in conjunction with the above given cable parameters are as follows:

| Bit rate [kbit/s] | Bit time | Max. segment length [m] | Max. stub length [m] |
|-------------------|----------|-------------------------|----------------------|
| 300               | 3.3 ms   | 1200                    | 500                  |
| 600               | 1.7 ms   | 1200                    | 500                  |
| 1200              | 833.3 μs | 1200                    | 500                  |
| 2400              | 416.7 μs | 1200                    | 500                  |
| 4800              | 208.3 µs | 1200                    | 500                  |
| 9600              | 104 μs   | 1200                    | 500                  |
| 19200             | 52 µs    | 1200                    | 500                  |
| 38400             | 26 µs    | 1200                    | 100                  |
| 57600             | 17.36 μs | 1200                    | 100                  |
| 115200            | 8,68 µs  | 1000                    | 33                   |

<sup>&</sup>lt;sup>1</sup> See reference: ,Modbus over serial line'

# 4 Jumper / LED's of the interface board

## 4.1 Location of the components on the interface board

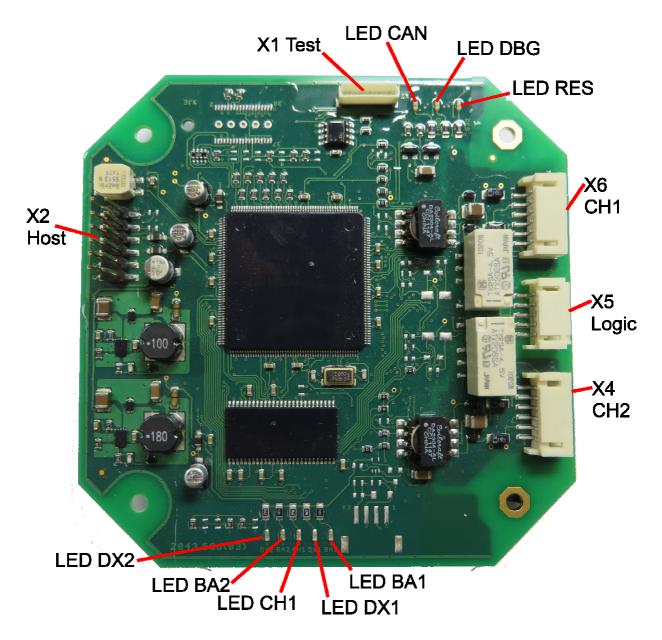

### 4.2 Connectors

The interface board is equipped with several connectors. The function of the connectors is as follows:

| Connector | Meaning   | Description                                                                                                    |  |  |
|-----------|-----------|----------------------------------------------------------------------------------------------------|--|--|
| X1        | TEST      | Test connector for diagnosis purposes via a signal converter<br>and a terminal program. Also the firmware update of the<br>interface board can be done via this connector.                                                  |  |  |
| X2        | HOST      | Connector to host system. The power supply and the communication with the host system is done via this connector. To ensure a secure communication to the host system the pins 1-2 and 3-4 must be shortened with a jumper. |  |  |
| X4        | RS485 CH2 | RS485 interface channel 2.                                                                                                    |  |  |
| X5        | RING/LWL  | Connector for other components. E.g. a fiber optics converter<br>or a bus interface board can be connected via this plug.                                                                                                   |  |  |
| X6        | RS485 CH1 | RS485 interface channel 1.                                                                                                    |  |  |

### 4.3 Diagnosis LED's

### 4.3.1 LED RES

This LED indicates the state of the RESET signal of the controller. Is this LED off the RESET signal is activated. A normal program flow is not possible in this case. For a correct execution of the application the LED has to be constantly on.

### 4.3.2 LED DBG

This LED indicates the correct program execution flow with a flash rate of 1Hz. If the LED keeps off, the user program is not executed. In this case the interface board either has a malfunction, the firmware is missing or the bootloader mode for a firmware download is activated.

### 4.3.3 LED CAN

This LED indicates the state of the CAN communication to the main board. If this LED is constantly on, the communication is carried out with no failure. If this LED is off the communication is disturbed.

### 4.3.4 LED CH1

The LED indicates the primary channel from which commands are accepted. If LED CH1 is on then channel 1 is the primary channel. If the LED is off channel 2 is the primary channel.

### 4.3.5 LED BA1+BA2

This LED's indicate active MODBUS bus communication over the respective channel. The LED is on if valid Modbus telegrams with correct checksum are detected on the respective channel. (Valid baudrate and framing)

### 4.3.6 LED DX1+DX2

This LED's indicate valid Modbus communication to the own address. This LED is on if valid Modbus telegrams to the own address are received from the respective channel. (Data exchange)

### 4.4 Diagnosis via LCD Display of the actuator

In addition to signalize the communication state via the LED's, the state is graphically indicated on the LCD display of the actuator. When using the loop redundant MODBUS interface 2 symbols are shown whereas the upper one icon indicates the state of channel 1 and the lower one the state of the channel 2.

The active channel (channel from which signals will be used to control the actuator) is displayed inverse (meaning bright icon on dark background).

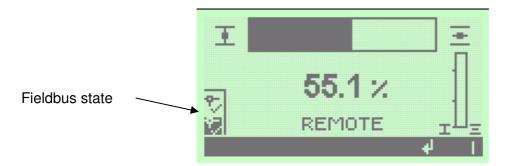

| Symbol     | Meaning                                                                                                  |
|------------|----------------------------------------------------------------------------------------------------|
| 60         | Bus not connected or wrong baud rate is selected, no valid MODBUS telegrams detected.                    |
| <b>~</b> × | Bus ok, valid MODBUS telegrams detected. Slave is not addressed directly by the master via this channel. |
| *          | Bus ok, the slave is addressed directly by the master via this channel.                                  |

## **5** Communication specific parameters MODBUS RTU

Each device in the MODBUS is accessed via its fieldbus address (Field device address). For each bus system this address has to be unique. When delivered to the customer the address is set to the default value of 247. It is possible to specify another address via customer specific parameterization upon request during ordering process.

### 5.1 Communication parameters MODBUS RTU

| BUS-Address:                    | 1 to 247                                                                                                    |
|---------------------------------|----------------------------------------------------------------------------------------------------|
| Transmission rates:             | 300, 600, 1200, 2400, 4800, 9600, 19200, 38400, 57600, 115200 Bit/s                                                                                                    |
| Parity:                         | According to MODBUS RTU specification<br>Even parity or odd parity with 1 stop bit<br>No parity with 2 stop bits<br>In addition the stopbits can be parameterized to a non specification<br>conform value. |
| Connection<br>watchdog timeout: | 0,1 to 25,5 s                                                                                                    |
| Frame per byte:                 | 1 Start bit + 8 Data bits + 1 Parity Bit + 1 Stop bit or<br>1 Start bit + 8 Data bits + 2 Stop bit,                                                                                                    |

The communication specific parameters are set "non-intrusive" via the actuators local operation display or via a parameterization tool. The parameters are stored in an EEPROM to prevent from loss in case of power failure.

MODBUS does not support an automatic detection of the communication parameters. Therefor the settings within the device have to match those of the host (master).

The communication settings are also used to re-condition the bus signals by the repeater. For this reason correct communication settings are also essential for a reliable repeater function.

Default values:

Address 247, 38400 Bit/s, no parity, 2 stop bits, Watchdog timeout 5s.

### 5.1.1 Parameter settings using the display

The MODBUS specific parameters can be set using the actuators display. The parameters can be found beneath the menu item

Menu -> Parameter -> DCS/PLC System -> Interface -> MODBUS

For further information regarding the operation of the display please refer to the i-matic instruction manual.

### 5.1.1.1 Primary slave address

Description This parameter defines the address with which the primary channel of the modbus interface can be addressed.

Range

1..247

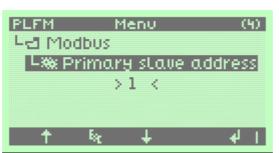

Remark The value 247 is reserved for new devices and should not be used in a real installation.

## 5.1.1.2 Secondary slave address

Description This parameter defines the address with which the secondary channel of the modbus interface can be addressed.

Range

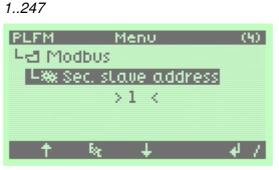

Remark The value 247 is reserved for new devices and should not be used in a real installation. The secondary address is only used with the master/slave version of the interface.

## 5.1.1.3 Automatic configuration

Description With this setting the automatic bus configuration can be enabled. If the automatic configuration is enabled the communication speed (Baudrate) and address settings will be detected automatically.

Range Disabled / Enabled

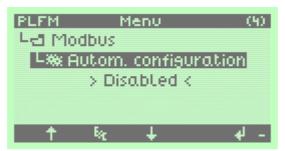

Remark The automatic configuration will only work with the loop redundant version if the interface. With all other versions this item will be ignored. If the automatic configuration is enabled the following parameters are obsolete:

- Primary / secondary slave address
- Baudrate
- Parity
- Stopbits

The automatic configuration will only work with a serial frame of 11 bits / even parity and 1 stopbit.

The detected communication settings will be stored in the interface memory. After a restart of the interface the settings will be used for communication.

The detected communication speed and slave address can be determined in the menu tree Actual values / Diagnosis.

## 5.1.1.4 Reset automatic configuration

Description Resets the detected communication settings and starts the automatic detection.

Range No / Yes

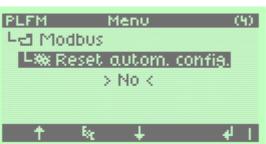

Remark To restart the detection the entry Yes has to be selected. If the reset was recognized by the control logic the display will return to No.

## 5.1.1.5 Baudrate

Description Communication parameter speed.

115200 / 57600 / 38400 / 19200 / 9600 / 4800 / 2400 / 1200 / 600 / 300

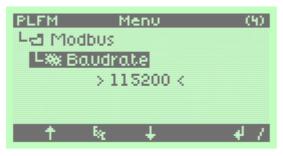

Remark

Range

This parameter will be ignored if the loop redundant version is selected and the automatic configuration is enabled.

## 5.1.1.6 Parity

Description Communication parameter parity.

Range

None / Even / Odd

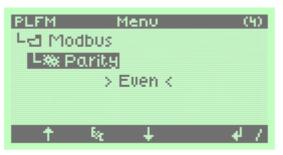

Remark This parameter will be ignored if the loop redundant version is selected and the automatic configuration is enabled.

## 5.1.1.7 Stopbits

|             | PLEM          | Menu                | 20 |
|-------------|---------------|---------------------|----|
| Range       | 12            |                     |    |
| Description | Communication | parameter stopbits. |    |

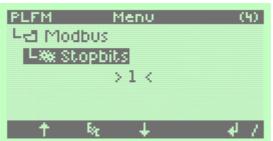

Remark This parameter will be ignored if the loop redundant version is selected and the automatic configuration is enabled.

## 5.1.1.8 Timeout

Description Watchdog time for communication monitoring in 0.1s. After expiration of this time the actuator will execute the parameterized fail safe reaction.

Range

1..255 x 0.1s

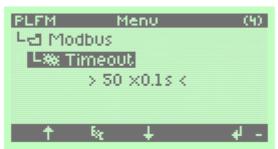

#### Remark

## 5.1.1.9 Redundancy

DescriptionWith this parameter the interface is adapted to different redundancy concepts.RangeLoop / Line reply act. Channel / Line reply both channels / Master/Slave

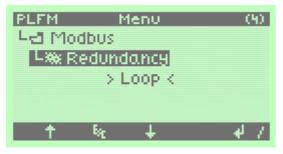

Remark

- Loop: Interface acts like a repeater. Connection between two devices can be seen as a point to point connection. The loop starts at the master going to every device and ends at the master.
- Line reply act. channel: The interface can be accessed over two independent connections with the same address. The reply of the device will only be issued over the request channel.
- Line reply both channels: The interface can be accessed over two independent connections with the same address. The reply of the device will issued over both channels.
- Master/Slave: The interface is equipped with two independent modbus channels. The addresses of the channels can be set individually.

### 5.1.2 Parameter settings using a parameterization tool

In addition to set the parameters using the display, parameters can also be set via the parameterization tool i-matic Explorer.

| e Actuator View      |   |                         |         |       |        |
|----------------------|---|-------------------------|---------|-------|--------|
|                      |   |                         |         |       |        |
| 🗄 💼 Parameters       | ~ | Online                  |         |       |        |
| - 💼 Power supply     |   | Parameter               | Value   | Unit  | State  |
| — 🗖 Display unit     |   | Primary slave address   | 1       |       | Loaded |
| — 🔁 Data logging     |   | Sec. slave address      | 6       |       | Loaded |
| Valve                |   | Automatic configuration | Enabled |       | Loaded |
| - Actuator           |   | Reset autom. config.    | No      |       | Loaded |
| ⊡-                   |   | Baudrate                | 115200  |       | Loaded |
|                      |   | Parity                  | Even    |       | Loaded |
| Collective failure 1 |   | Stopbits                | 1       |       | Loaded |
| Collective failure 2 |   | Timeout                 | 50      | x0.1s | Loaded |
|                      |   | Redundancy              | Loop    |       | Loaded |
| Indications          | E |                         |         |       |        |
| 🖃 💼 Interface        |   |                         |         |       |        |
| - Carl Modbus        |   |                         |         |       |        |
| Process inputs-Bus   |   |                         |         |       |        |

# 6 MODBUS

For commissioning of a MODBUS slave usually no specific configuration of the master my means of a configuration file is necessary. The MODBUS RTU transmission is based on a simple protocol which consists of the slave address, a function code, address values, payload and checksum.

### 6.1 MODBUS protocol layer

### 6.1.1 Supported function codes

| Function                     | Function-<br>code | Meaning                                                                                     |  |  |
|------------------------------|-------------------|---------------------------------------------------------------------------------------------|--|--|
| Write Single Coil            | 05 (0x05)         | Sets a single bit in the slave to ON or OFF                                                 |  |  |
| Write Multiple Coils         | 15 (0x0F)         | Sets a count of continuous bits in the slave to ON or OFF                                   |  |  |
| Read Coils                   | 01 (0x01)         | Reads back the state of continuous output bits back from the slave                          |  |  |
| Read Discrete Inputs         | 02 (0x02)         | Reads back the state of continuous input bits from the slave                                |  |  |
| Write Single Register        | 06 (0x06)         | Writes data (16bit) to a single holding register in the slave                               |  |  |
| Write Multiple Register      | 16 (0x10)         | Writes a count of data (x times 16bit) to continuous holding registers in the slave         |  |  |
| Read Input Registers         | 04 (0x04)         | Reads the data from continuous input (16 bit) registers in the slave                        |  |  |
| Read Holding Registers 03 (0 |                   | Reads back a count of data (x times 16bit) from continuous holding registers in the slave   |  |  |
| Read Exception Status        | 07 (0x07)         | Reads the content of 8 exception status outputs of the slave                                |  |  |
| Diagnostics                  | 08 (0x08)         | Diagnostic functions for checking the communication status between master and slave         |  |  |
| Report Slave ID              | 17 (0x11)         | Reads identification information from the slave for stand alone configuration of the master |  |  |

### 6.1.2 MODBUS addressing model

The MODBUS specification differs between two different addressing modes. The MODBUS data model address and the MODBUS PDU address which has always an offset of -1 to the MODBUS data model address. All in this document mentioned addresses are directly specified as the address which has to be used in the MODBUS PDU. This is the reason that in some cases the offset of 1 has to be subtracted to access the desired data. The following extract from the MODBUS standard describes this:

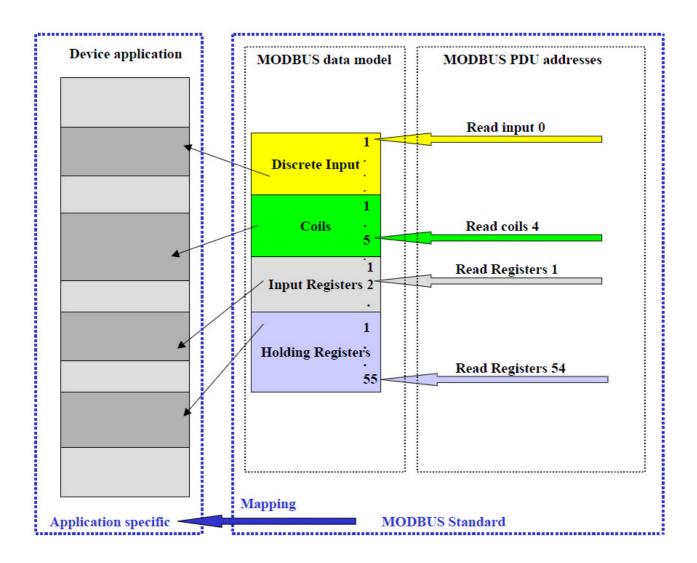

### 6.1.3 Valid Offsets / Subfunction codes

| Object                | Function codes                                                                            | Offset (decimal) | Offset (hex) |
|-----------------------|-------------------------------------------------------------------------------------------|------------------|--------------|
| Coil *)               | Write Single Coil (05)<br>Write Multiple Coils (15)<br>Read Coils (01)                    | 0262             | 0106         |
| Holding<br>Register   | Write Single Register (06)<br>Write Multiple Register (16)<br>Read Holding Registers (03) | 10001002         | 3E83EA       |
| Discrete<br>Inputs *) | Read Discrete Inputs (02)                                                                 | 01028            | 0404         |
| Input Register        | Read Input Registers (04)                                                                 | 10001008         | 3E83F0       |

\*) For further use. At present no function.

#### 08 (0x08) Diagnostic

| Subfunction code | Subfunction                              | Meaning                                                                                     |
|------------------|------------------------------------------|---------------------------------------------------------------------------------------------|
| 00 (0x00)        | Return query data                        | The data passed in the request data field will be returned within the response (loop back). |
| 10 (0x0A)        | Clear counter and<br>diagnostic register | Clear all counters and diagnostic registers. Counters are also cleared upon power up.       |

| 11 (0x0B) | Return bus message count                   | The response data field returns the quantity of messages that the remote device has detected on the communications system since its last restart, clear counters operation, or power–up.                                                                                                    |
|-----------|--------------------------------------------|----------------------------------------------------------------------------------------------------|
| 12 (0x0C) | Return bus<br>communication error<br>count | The response data field returns the quantity of CRC errors encountered by the remote device since its last restart, clear counters operation, or power–up.                                                                                                    |
| 13 (0x0D) | Return bus exception error count           | The response data field returns the quantity of MODBUS exception responses returned by the remote device since its last restart, clear counters operation, or power–up.                                                                                                    |
| 14 (0x0E) | Return slave message count                 | The response data field returns the quantity of<br>messages addressed to the remote device, or<br>broadcast, that the remote device has processed since<br>its last restart, clear counters operation, or power–up.                                                                                                    |
| 15 (0x0F) | Return slave no<br>response count          | The response data field returns the quantity of<br>messages addressed to the remote device for which it<br>has returned no response (neither a normal response<br>nor an exception response), since its last restart, clear<br>counters operation, or power–up.                                                                                                    |
| 16 (0x10) | Return slave NAK<br>count                  | The response data field returns the quantity of<br>messages addressed to the remote device for which it<br>returned a Negative Acknowledge (NAK) exception<br>response, since its last restart, clear counters<br>operation, or power–up.                                                                                                    |
| 17 (0x11) | Return slave busy<br>count                 | The response data field returns the quantity of<br>messages addressed to the remote device for which it<br>returned a Slave Device Busy exception response,<br>since its last restart, clear counters operation, or<br>power–up.                                                                                                    |
| 18 (0x12) | Return bus character<br>overrun count      | The response data field returns the quantity of<br>messages addressed to the remote device that it could<br>not handle due to a character overrun condition, since<br>its last restart, clear counters operation, or power–up.<br>A character overrun is caused by data characters<br>arriving at the port faster than they can be stored, or<br>by the loss of a character due to a hardware<br>malfunction. |

## 6.2 Cyclic data

### 6.2.1 Input register

#### Input data (Data transferred from the actuator to the master)

| Register | Bit | Signal                        | Meaning                                                                                                    |
|----------|-----|-------------------------------|----------------------------------------------------------------------------------------------------|
| 1000     | 0   | Failure motor                 | Motor is too hot => forced disconnection                                                                                                    |
|          |     | temperature                   |                                                                                                    |
|          | 1   | Phase failure                 | One of the three phases is missing                                                                                                    |
|          | 2   | Mode REMOTE                   | Actuator can be operated via remote commands                                                                                                    |
|          | 3   | Mode LOCAL                    | Actuator can be operated locally                                                                                                    |
|          | 4   | Intermediate position 1       | indication active between CLOSE and<br>Intermediate position 1                                                                                                    |
|          | 5   | Intermediate position 2       | indication active between intermediate position 2 and OPEN                                                                                                    |
|          | 6   | Torque in the OPEN direction  | Tripping torque in the OPEN direction exceeded                                                                                                    |
|          | 7   | Torque in the CLOSE direction | Tripping torque in the CLOSE direction exceeded                                                                                                    |
|          | 8   | Final position OPEN           | Final position indication OPEN according to parameterization                                                                                                    |
|          | 9   | Final position CLOSE          | Final position indication CLOSE according to parameterization                                                                                                    |
|          | 10  | Spare                         |                                                                                                    |
|          | 11  | Not ready REMOTE              | Combined indication as an logical OR-operation<br>of the following signals:<br>Not REMOTE; Phase fault; Motor temperature;<br>Hardware fault; Combined sensor fault, System<br>test fault |
|          | 12  | Actuator moves OPEN           | Operation indication OPEN                                                                                                    |
|          | 13  | Actuator moves<br>CLOSE       | Operation indication CLOSE                                                                                                    |
|          | 14  | Collective fault 2            | Collective fault 2 according to parameterization                                                                                                    |
|          | 15  | Collective fault 1            | Collective fault 1 according to parameterization                                                                                                    |
| 1001     |     | Actual position               | Feedback of actual poition<br>(CLOSE = 0 Dez / OPEN = 1000 Dez) <sup>1</sup>                                                                                                    |
| 1002     | 0-1 | Spare                         |                                                                                                    |
|          | 2   | Mode REMOTE                   | Actuator can be operated via remote commands                                                                                                    |
|          | 3   | Spare                         |                                                                                                    |
|          | 4   | Actuator moves                | Actuator is electrically moved towards OPEN or CLOSE                                                                                                    |
|          | 5   | Handwheel operation           | Actuator is moved by handwheel                                                                                                    |
|          | 6   | Operates REMOTE               | Actuator is moved electrically in mode REMOTE                                                                                                    |
|          | 7   | Operates LOCAL                | Actuator is moved electrically in mode LOCAL                                                                                                    |
|          | 8   | Final position CLOSE          | Final position indication CLOSE according to<br>parameterization                                                                                                    |
|          | 9   | Final position OPEN           | Final position indication OPEN according to parameterization                                                                                                    |

<sup>&</sup>lt;sup>1</sup> Depending on parameterization an overrun of the limit position results in an overflow of the given data range

| Register | Bit      | Signal                                | Meaning                                                                                      |
|----------|----------|---------------------------------------|----------------------------------------------------------------------------------------------|
|          | 10       | Mode REMOTE                           | Actuator can be operated via remote commands                                                 |
|          | 11       | Torque in CLOSE                       | Tripping torque in the CLOSE direction exceeded                                              |
|          |          | direction                             |                                                                                              |
|          | 12       | Torque in OPEN                        | Tripping torque in the OPEN direction exceeded                                               |
|          |          | direction                             |                                                                                              |
|          | 13       | Phase failure                         | One of the three phases is missing                                                           |
|          | 14       | Not ready REMOTE                      | Combined indication as an logical OR-operation                                               |
|          |          |                                       | of the following signals:                                                                    |
|          |          |                                       | Not REMOTE; Phase fault; Motor temperature;<br>Hardware fault; Combined sensor fault, System |
|          |          |                                       | test fault.                                                                                  |
|          | 15       | Collective fault 1                    | Collective fault 1 according to parameterization                                             |
|          | 10       |                                       |                                                                                              |
| 1003     | 0-7      | Reserve                               |                                                                                              |
|          | 8        | Intermediate position 1               | Actuator is in parameterized intermediate                                                    |
|          |          | •                                     | position 1                                                                                   |
|          | 9        | Intermediate position 2               | Actuator is in parameterized intermediate                                                    |
|          |          |                                       | position 2                                                                                   |
|          | 10       | Intermediate position 3               | Actuator is in parameterized intermediate                                                    |
|          |          |                                       | position 3                                                                                   |
|          | 11       | Intermediate position 4               | Actuator is in parameterized intermediate                                                    |
|          | 10       | · · · · · · · · · · · · · · · · · · · | position 4                                                                                   |
|          | 12       | Intermediate position 5               | Actuator is in parameterized intermediate                                                    |
|          | 13       | Intermediate position 6               | position 5                                                                                   |
|          | 13       | Intermediate position 6               | Actuator is in parameterized intermediate position 6                                         |
|          | 14       | Intermediate position 7               | Actuator is in parameterized intermediate                                                    |
|          | 14       | Internediate position /               | position 7                                                                                   |
|          | 15       | Intermediate position 8               | Actuator is in parameterized intermediate                                                    |
|          |          |                                       | position 8                                                                                   |
|          |          |                                       |                                                                                              |
| 1006     | 13       | ESD active                            | Emergency shutdown is forced by REMOTE                                                       |
|          |          |                                       | signal. (Starting with interface board firmware                                              |
|          |          |                                       | version V2.02.0010)                                                                          |
|          |          | 50.01                                 | 50 11 1 11 11 11                                                                             |
| 1008     | 0        | FO Channel 1 enabled                  | FO module channel 1 is activated                                                             |
|          | 1        | FO channel 1 data                     | Active communication over FO channel 1                                                       |
|          | 2        | exchange<br>Failure FO channel 1      | Optical receiving signal (channel 1) incorrect (no                                           |
|          | 2        |                                       | or insufficient Rx receive level) or RS-485 format                                           |
|          |          |                                       | error (incorrect bit(s))                                                                     |
|          | 3        | FO budget channel 1                   | Warning: FO cable system reserve reached                                                     |
|          |          |                                       | (critical or permissible Rx receive level)                                                   |
|          | 4        | FO Channel 2 enabled                  | FO module channel 2 is activated                                                             |
|          | 5        | FO channel 2 data                     | Active communication over FO channel 2                                                       |
|          |          | exchange                              |                                                                                              |
|          | 6        | Failure FO channel 2                  | Optical receiving signal (channel 2) incorrect (no                                           |
|          |          |                                       | or insufficient Rx receive level) or RS-485 format                                           |
|          |          |                                       | error (incorrect bit(s))                                                                     |
|          | 7        | FO budget channel 2                   | Warning: FO cable system reserve reached                                                     |
|          |          | FO medule sure                        | (critical or permissible Rx receive level)                                                   |
|          | 8        | FO module present                     | FO module is present                                                                         |
|          | 9-<br>15 | Reserve                               |                                                                                              |
|          | 10       |                                       |                                                                                              |

# 6.2.2 Output register

| Output data (I | Data transferred | from the master | to the actuator) |
|----------------|------------------|-----------------|------------------|
|----------------|------------------|-----------------|------------------|

| Register | Bit       | Signal                  | Meaning                                                                                                    |
|----------|-----------|-------------------------|----------------------------------------------------------------------------------------------------|
| 1000     | 07        | Spare                   |                                                                                                    |
|          | 8         | Command OPEN            | Moves the actuator in open direction. In case of activated positioner V005 only if command AUTO $= 0$ .                                                |
|          | 9         | Command CLOSE           | Moves the actuator in close direction. In case of activated positioner V005 only if command AUTO $= 0$ .                                               |
|          | 10        | Command AUTO<br>(V005)  | Activates the integral 3-point position controller<br>(actuator is positioned according to comparison<br>of setpoint value with actual position value) |
|          | 11        | Fault acknowledge       | Reset mechanism for dedicated stored faults (e.g. torque, phase errors) as described in actuator operation manual.                                     |
|          | 12        | Command STOP            | Stops the actuator (e.g. in REMOTE command latch mode). In case of activated positioner V005 only if command AUTO = 0.                                 |
|          | 13-<br>15 | Spare                   |                                                                                                    |
| 1001     |           | Position setpoint       | Position setpoint for internal positioner<br>(ZU = 0 Dec / AUF = 1000 Dec)                                                                             |
| 1002     | 0         | Intermediate position 1 | Moves the actuator with the multiport valve option to intermediate position 1                                                                          |
|          | 1         | Intermediate position 2 | Moves the actuator with the multiport valve option to intermediate position 2                                                                          |
|          | 2         | Intermediate position 3 | Moves the actuator with the multiport valve option to intermediate position 3                                                                          |
|          | 3         | Intermediate position 4 | Moves the actuator with the multiport valve option to intermediate position 4                                                                          |
|          | 4         | Intermediate position 5 | Moves the actuator with the multiport valve option to intermediate position 5                                                                          |
|          | 5         | Intermediate position 6 | Moves the actuator with the multiport valve option<br>to intermediate position 6                                                                       |
|          | 6         | Intermediate position 7 | Moves the actuator with the multiport valve option<br>to intermediate position 7                                                                       |
|          | 7         | Intermediate position 8 | Moves the actuator with the multiport valve option<br>to intermediate position 8                                                                       |
|          | 8         | Enable local operation  | Enables local operation.<br>The behavior depends on the parameter "Lock<br>display unit".                                                              |
|          | 9         | Enable LOCAL OPEN       | Enables local operation of the actuator in OPEN direction. The behavior depends on the parameter "Lock display unit".                                  |
|          | 10        | Enable LOCAL CLOSE      | Enables local operation of the actuator in CLOSE direction.<br>The behavior depends on the parameter "Lock display unit".                              |
|          | 11        | Reserve                 |                                                                                                    |

| 12 | Reserve     |                            |
|----|-------------|----------------------------|
| 13 | Reserve     |                            |
| 14 | Command ESD | Emergency shutdown command |
| 15 | Reserve     |                            |

# 6.3 Special function codes

| Bit | Signal               | Meaning                                                       |
|-----|----------------------|---------------------------------------------------------------|
| 0   | Ready REMOTE         | Combined indication as an logically AND-operation of the      |
|     |                      | following signals:                                            |
|     |                      | REMOTE; No Phase fault; No Motor temperature; No Hardware     |
|     |                      | fault; No Combined sensor fault, No System test fault.        |
| 1   | Mode REMOTE          | Actuator can be operated via remote commands                  |
| 2   | Actuator moves       | Operation indication CLOSE                                    |
|     | CLOSE                |                                                               |
| 3   | Actuator moves OPEN  | Operation indication OPEN                                     |
| 4   | Final position CLOSE | Final position indication CLOSE according to parameterization |
| 5   | Final position OPEN  | Final position indication OPEN according to parameterization  |
| 6   | Torque in CLOSE      | Tripping torque in the CLOSE direction exceeded               |
|     | direction            |                                                               |
| 7   | Torque OPEN          | Tripping torque in the OPEN direction exceeded                |

## 6.3.2 Report Slave ID (Function code 17)

| Byte  | Wert | Meaning                       | Description                            |
|-------|------|-------------------------------|----------------------------------------|
| 0     | 6    | i-matic V003 without internal | Slave ID (Coding of the actuator type) |
|       |      | positioner                    |                                        |
|       | 7    | i-matic V005 with internal    |                                        |
|       |      | positioner                    |                                        |
| 1     | 0    | Run indicator: Not ready      | Run Indicator Status                   |
|       |      | REMOTE                        |                                        |
|       | 255  | Run indicator: Ready          |                                        |
|       |      | REMOTE                        |                                        |
| 2-19  |      | Manufacturer                  | "Drehmo GmbH"                          |
| 20-37 |      | Electronic Code               | "iM00X-XX-XXX-XXX                      |
| 38-50 |      | Firmware Version              | "V1.XXXX/XXXX                          |
| 51-70 |      | TAG/KKS                       | Plant identification code              |
| 71-83 |      | Serial number 1               | Serial number                          |
| 84-96 |      | Serial number 2               | Serial number repeated                 |

## 7 System functions

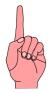

Following chapters describe deeper interventions into system functions. Thus the described actions should be carried out only by professional well trained personnel. Faulty operation or failures could result in major damages.

### 7.1 Firmware download

The controller located on the interface board offers the possibility to update the firmware for system treatment or for the implementation of new functionality.

### 7.1.1 Required items

- Signal level converter RS232 TTL (TTL equipped with 3.3V logic)
- Interface cable for test plug with reset switch
- 9-pole Sub-D cable for connecting the signal level converter to the serial communication port of a PC
- PC equipped with Windows operating system
- Programming software i-matic Explorer or FlashMagic Tool http://www.flashmagictool.com/
- HEX-File with new firmware

If the PC is not equipped with a 9-pole Sub-D RS232 Com-Port an additional USB to RS232 interface cable is necessary.

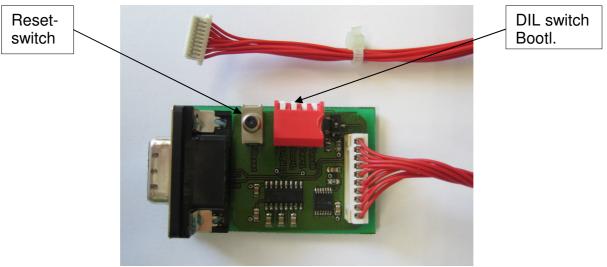

Signal level converter RS 232-TTL

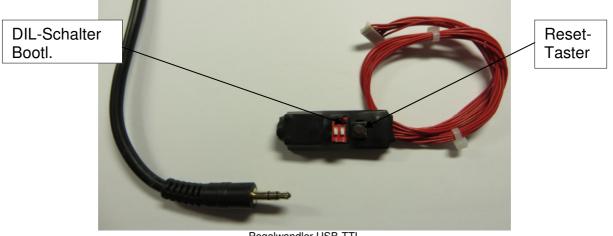

Pegelwandler USB-TTL

### 7.1.2 Step by step description

- 1.) Power off actuator to avoid serious damages to the electronic due to high signal differences
- 2.) Connect the serial Com-Port of the PC to the 10-pole TEST connector of the interface board
- 3.) Set the DIL switch Bootl. on the signal level converter board in position ON (all other switches have to stay in OFF position) to enable the bootloader routines.
- 4.) Power on the actuator
- 5.) Start PC Firmware Download Tool

#### Downloading firmware using FlashMagic Tool

| 🍘 Flash Magic                                                                                                    |                                                        |
|----------------------------------------------------------------------------------------------------|--------------------------------------------------------|
| <u>File I</u> SP <u>Options Tools H</u> elp                                                                                                    |                                                        |
| 🗀 🗔 🔍 🗿 🐗 🗸 🎩 🔈 😽 國 🚱 🎕                                                                                                    | 3                                                      |
| Step 1 - Communications Step 2 - E                                                                                                    | rase                                                   |
|                                                                                                    | ck 0 (0x000000-0x000FFF)                               |
| Baud Rate: 57600 💌 Erase blo                                                                                                    | sk 1 (0x001000-0x001FFF) 📃<br>sk 2 (0x002000-0x002FFF) |
|                                                                                                    | ck 3 (0x003000-0x003FFF)<br>ck 4 (0x004000-0x004FFF)   |
| Interface: None (ISP)                                                                                                    | :k 5 (0x005000-0x005FFF) 🛛 🕙                           |
|                                                                                                    | all Flash+Code Rd Prot<br>blocks used by Hex File      |
|                                                                                                    |                                                        |
| Step 3 - Hex File                                                                                                    |                                                        |
| Hex File: C:\src_arm\DIM17\src\results\DIM17.hex                                                                                                  | Browse                                                 |
| 1 -                                                                                                    |                                                        |
|                                                                                                    | more info                                              |
| Step 4 - Options                                                                                                    |                                                        |
|                                                                                                    | itep 5 - Start!                                        |
| ✓ Verify after programming  Set Code Read Prot<br>Fill unused Flash                                                                               |                                                        |
| I Verify after programming                                                                                                    | itep 5 - Start!                                        |
| <ul> <li>✓ Verify after programming  Set Code Read Prot</li> <li>✓ Fill unused Flash</li> <li>✓ Gen block checksums</li> <li>✓ Execute</li> </ul> | itep 5 - Starti<br>Start                               |
| I Verify after programming                                                                                                    | itep 5 - Starti<br>Start                               |
| <ul> <li>✓ Verify after programming  Set Code Read Prot</li> <li>✓ Fill unused Flash</li> <li>✓ Gen block checksums</li> <li>✓ Execute</li> </ul> | itep 5 - Startl<br>Start                               |

#### Step 1 - Communications

- 1.) Select the used communication port to which the RS232/TTL level converter is connected.
- 2.) Choose the transmission speed. The transmission speed 115200 is the highest selectable speed. This speed can only be used under ideal circumstances. A save and secure

connection can be achieved by selecting a speed of 57600 Baud. If the connection still fails during the transmission it is advised to reduce the speed further down.

- 3.) Select the controller. The interface board is equipped with a LPC2468 controller from NXP which has to be selected in the combo box.
- 4.) Select None (ISP) for the interface.
- 5.) Select the oscillator frequency to 12.000 MHz.

#### Step 2 – Erase

- 1.) Check Erase all Flash+Code Rd Prot
- 2.) Uncheck Erase Blocks used by Hex File

#### Step 3 – Hex File

1.) Select the Hex File which contains the binary data for the firmware download.

#### Step 4 – Options

- 1.) Check Verify after programming
- 2.) Uncheck Set Code Read Prot und Fill unused Flash

#### Step 5 – Start!

- 1.) Press the reset switch on the signal level converter board and release it. Immediately press the Start Button on the GUI of the FlashMagic tool.
- 2.) Firmware download starts. The progress will be displayed in the status line.
- 3.) When the download is finished, the text *Finished* will be displayed for a short time in the status line.
- 4.) Power off the actuator and remove the connection to the PC afterwards.
- 5.) Set the switch Bootl. located on the signal level converter board back to OFF position. The signal level converter board now can be used for diagnosis purposes.

#### Downloading firmware using *i-matic* Explorer

- 1.) Select the used communication port to which the RS232/TTL Level converter is connected. Choosing communication port is done via menu entry *Extras* → *Options*. Within the option tree the entry *Communication* -> *Port* has to be selected.
- 2.) Choose the transmission speed for the entry LPCProg. The transmission speed 115200 is the highest selectable speed. This speed can only be used under ideal circumstances. A save and secure connection can be achieved by selecting a speed of 57600 Baud. If the connection still fails during the transmission it is advised to reduce the speed.
- 3.) Set the oscillator frequency in kHz. The controller of the interface board is equipped with an oscillator frequency of 12000 kHz.
- 4.) Close the Options dialog by pressing OK button.
- 5.) Choose the firmware download function by selecting the menu entry *Service -> Firmware download...*
- 6.) Select the mode to be used for Firmware download. Select option *Hardboot* and activate *Erase flash* machen. Click in *Next.*

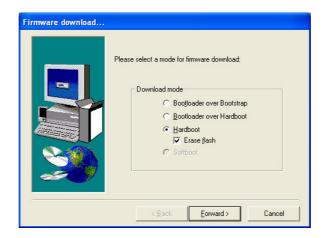

7.) Choose the target for firmware download in the displayed dialog and proceed by clicking OK.

|  | Download device type<br>iMatic DIM01 (Main Board)<br>iMatic DIM02 (Display Board)<br>iMatic DIM17 (Modbus loop) |
|--|----------------------------------------------------------------------------------------------------|
|--|----------------------------------------------------------------------------------------------------|

8.) Choose the Hex File containing the binary data for download.

| Öffnen                             |                                           |                                                          |   |     |     | ? 🛛                          |
|------------------------------------|-------------------------------------------|----------------------------------------------------------|---|-----|-----|------------------------------|
| <u>S</u> uchen in:                 | i results                                 |                                                          | • | ← 🗈 | 📸 🎫 |                              |
| Zuletzt<br>verwendete D<br>Desktop | DIM17.hex                                 |                                                          |   |     |     |                              |
| Eigene Dateien                     |                                           |                                                          |   |     |     |                              |
| Netzwerkumgeb<br>ung               | Datei <u>n</u> ame:<br>Datei <u>t</u> yp: | DIM17.hex<br>Hex-File (".HEX)<br>Schjeibgeschützt öffnen |   |     | •   | Ü <u>f</u> fnen<br>Abbrechen |

9.) By clicking the Open-Button the download will be started.

| irmware dov    | vnload                                            |             |
|----------------|---------------------------------------------------|-------------|
| Download of:   | C:\src_arm\DIM17\src\results\DIM17.hex            |             |
|                | Dated: 05.10.2009 07:16:54 Size: 91835            |             |
|                |                                                   |             |
| 1              |                                                   |             |
|                |                                                   |             |
| 🛈 Reading Bo   | ootloader version                                 | ^           |
| V Bootloader   |                                                   |             |
| 😲 Reading De   | evice Id                                          |             |
| 🖌 Device id: [ | Device detected: LPC2468, 512 kB ROM / 98 kB SRAM |             |
| 😲 Erasing dev  |                                                   |             |
| 🖌 Device era:  |                                                   |             |
| Programmin     |                                                   |             |
|                | g device succeeded!                               |             |
| ✓ Firmware do  | ownload finished!                                 | ~           |
| <              |                                                   | >           |
|                |                                                   |             |
|                |                                                   |             |
|                | Done! Retry                                       | Terminal >> |
|                |                                                   |             |

- 10.) Press and release the reset switch at the cable connected to the TEST connector as long as the step *synchronizing* is displayed.
- 11.) Firmware download starts. The progress will be displayed.
- 12.) When the download is finished this will be displayed too.
- 13.) Power off the actuator and remove the connection to the PC afterwards.
- 14.) Set the switch Bootl. located on the signal level converter board back to OFF position. The signal level converter board now can be used for diagnosis purposes.

### 7.1.3 Firmwaredownload using IrDA Converter

In addition to the described procedure it is possible to update the firmware without opening the actuator housing using an IrDA or Bluetooth converter (Depending on the actuator equipment).

A detailed description of the update procedure can be found in the additional i-matic Explorer user manual.

# 8 Appendix

### 8.1 Reference

- MODBUS over Serial Line, Protocol & Implementation guide, V 1.02
- Modicon, MODBUS Protocol Reference Guide, Rev J, June 1996
- MODBUS Application Protocol Specification V1.1b
- MODBUS messaging on TCP/IP implementation guide V1.0b

All documents can be obtained as PDF-Download at www.modbus.org